#### ARC : The ALTARICA Checker

- $\bullet$ lnfos at http ://altarica.labri.fr/wiki/tools :arc
- You have to modify your environment (.bashrc).
- PATH=\$PATH :/net/cremi/algriffa/mvtsi-dev/bin
- $\bullet$  \$ arc is a command interpreter.

### Ŀ

# The ARC tool

#### ARC : few commands

- arc>help : is a very usefull command.
- arc>load : to read a model or a specification.
- arc>list : to display objects known by ARC.
- arc>flatten : to compute a node's semantic as a leaf.
- arc>run : to simulate an AltaRica node.
- arc>exit : to quit the AltaRica checker.

# Ŀ

# The ARC tool

#### ARC : classical usage

- You have to describe your model in a file (.alt) and load it.
- You have to describe requirements in a file (.spe) and load it.
- You have to understand results.

# Ŀ

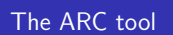

```
Requirements : first example
```

```
with nodename [, nodename]* do
  quot() > '$NODENAME.dot';
  show(all) > '$NODENAME.res';
done
```
#### • \$ more nodename.dot

• \$ dot -Tps nodename.dot > nodename.eps

Ŀ

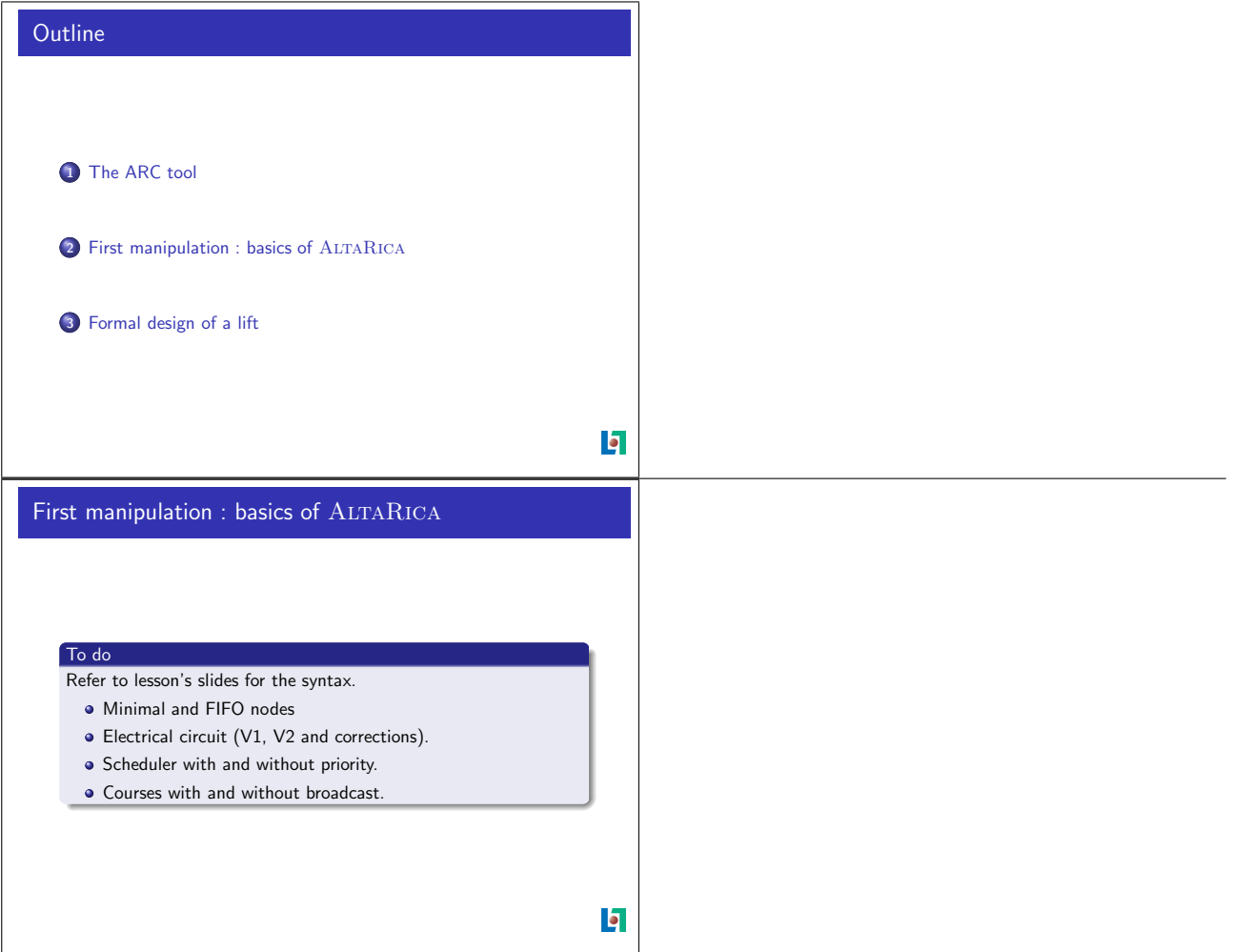

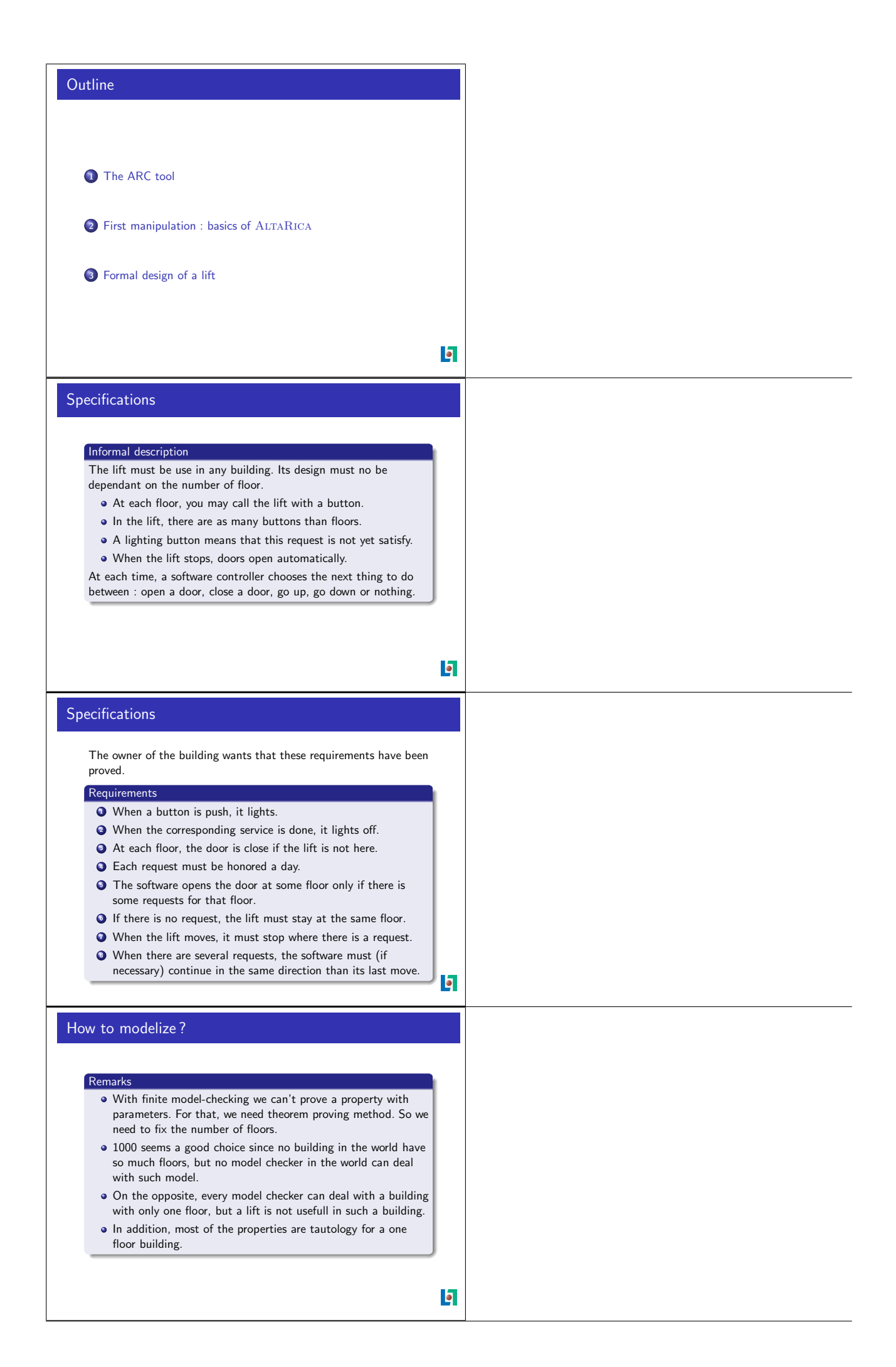

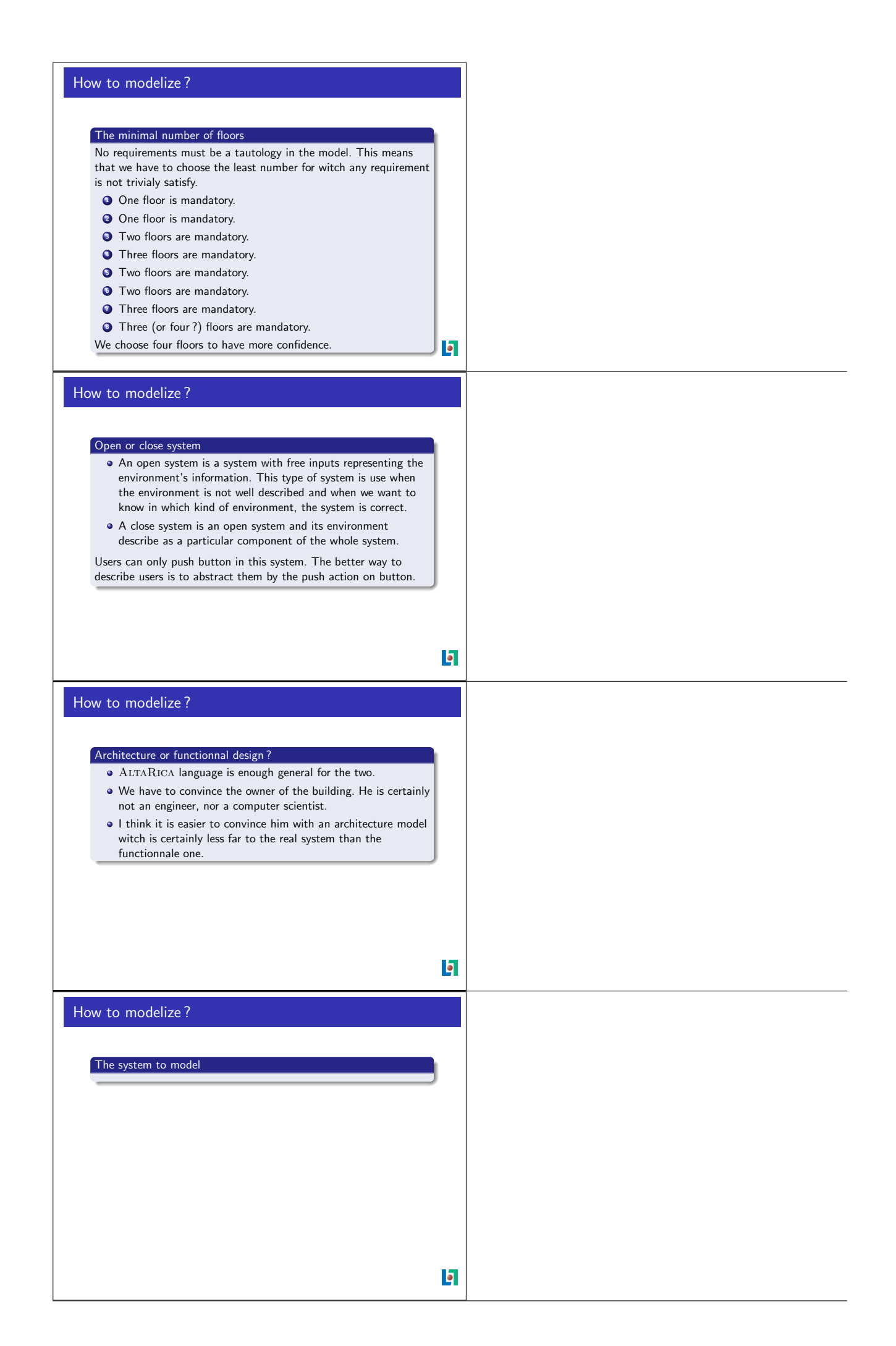

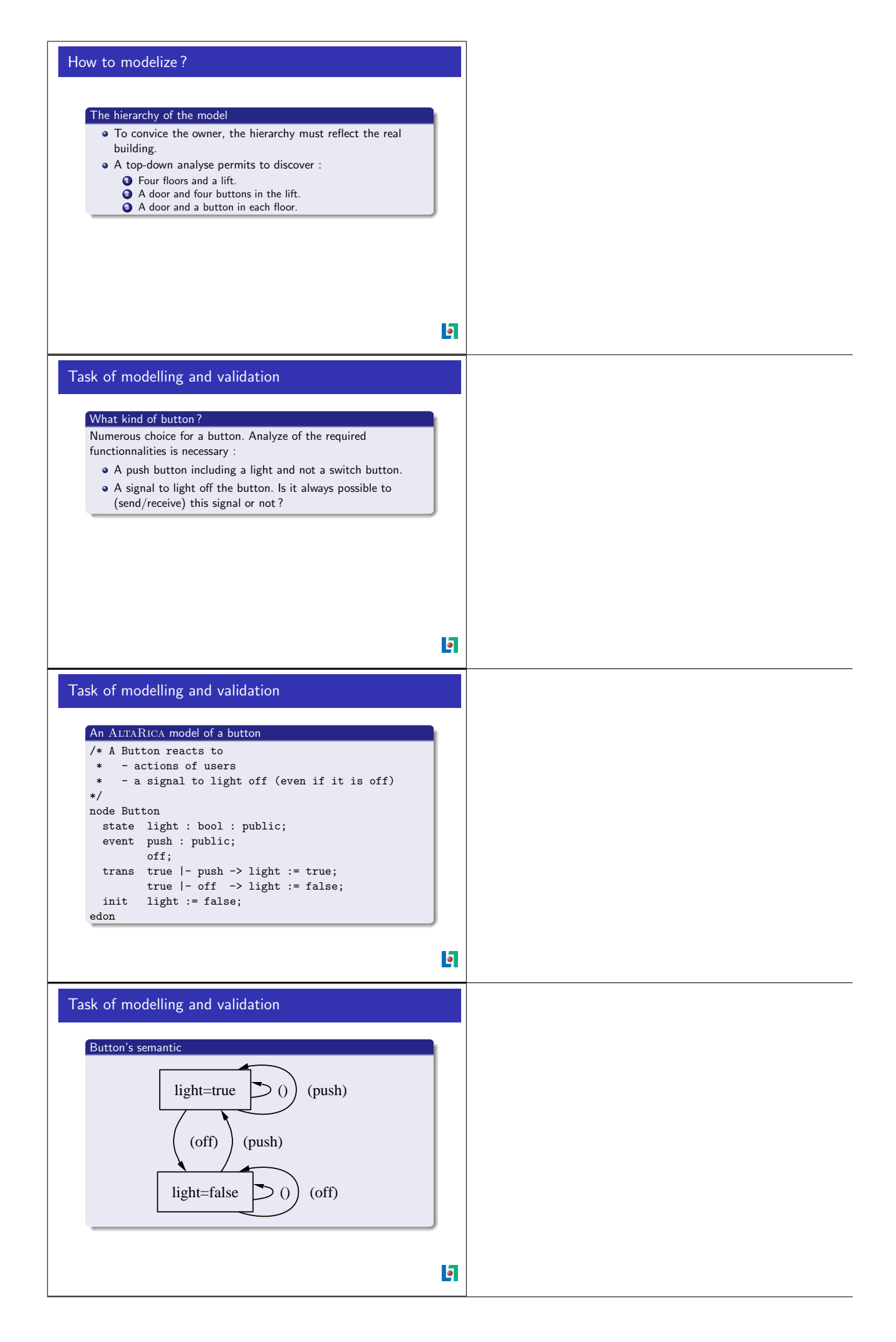

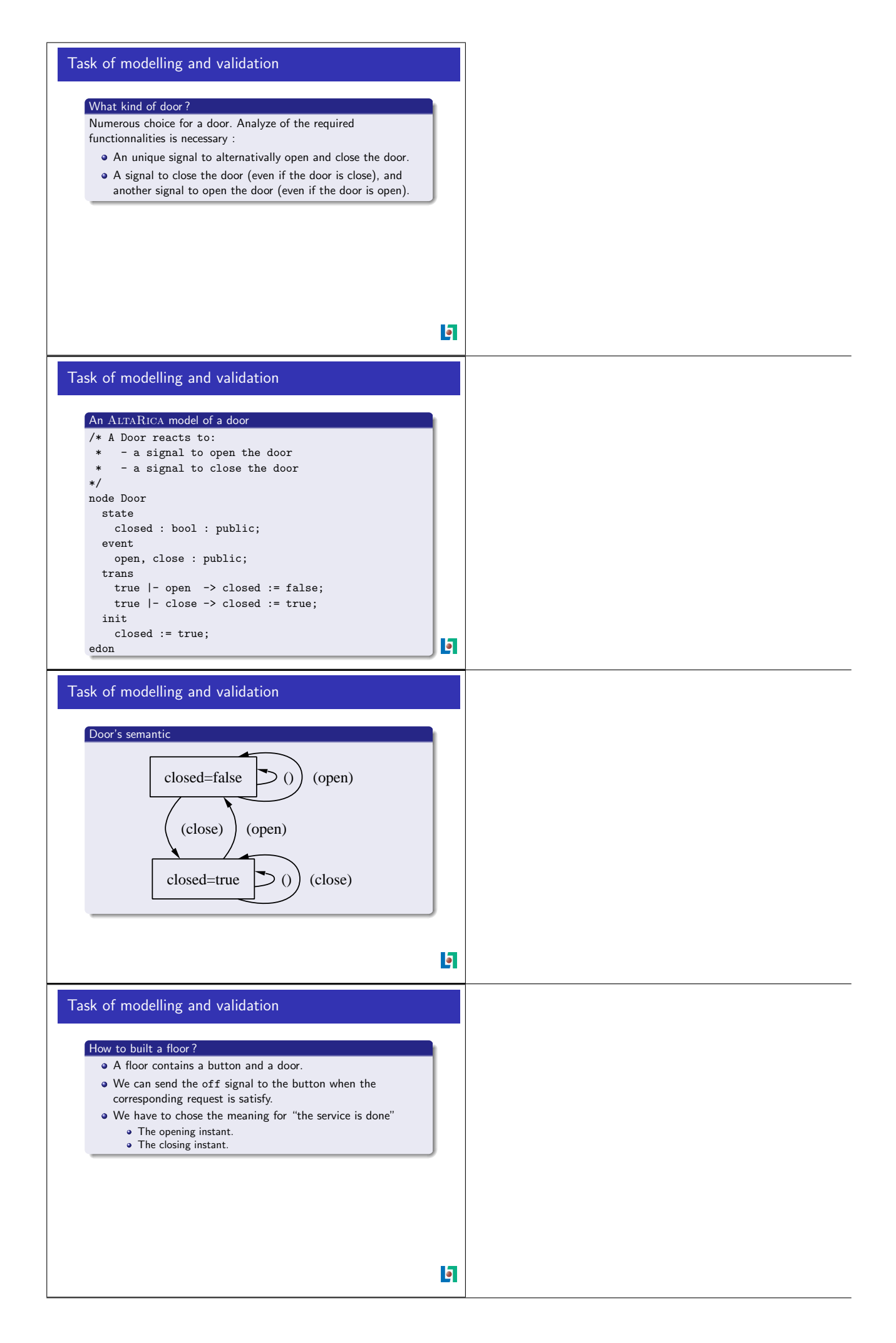

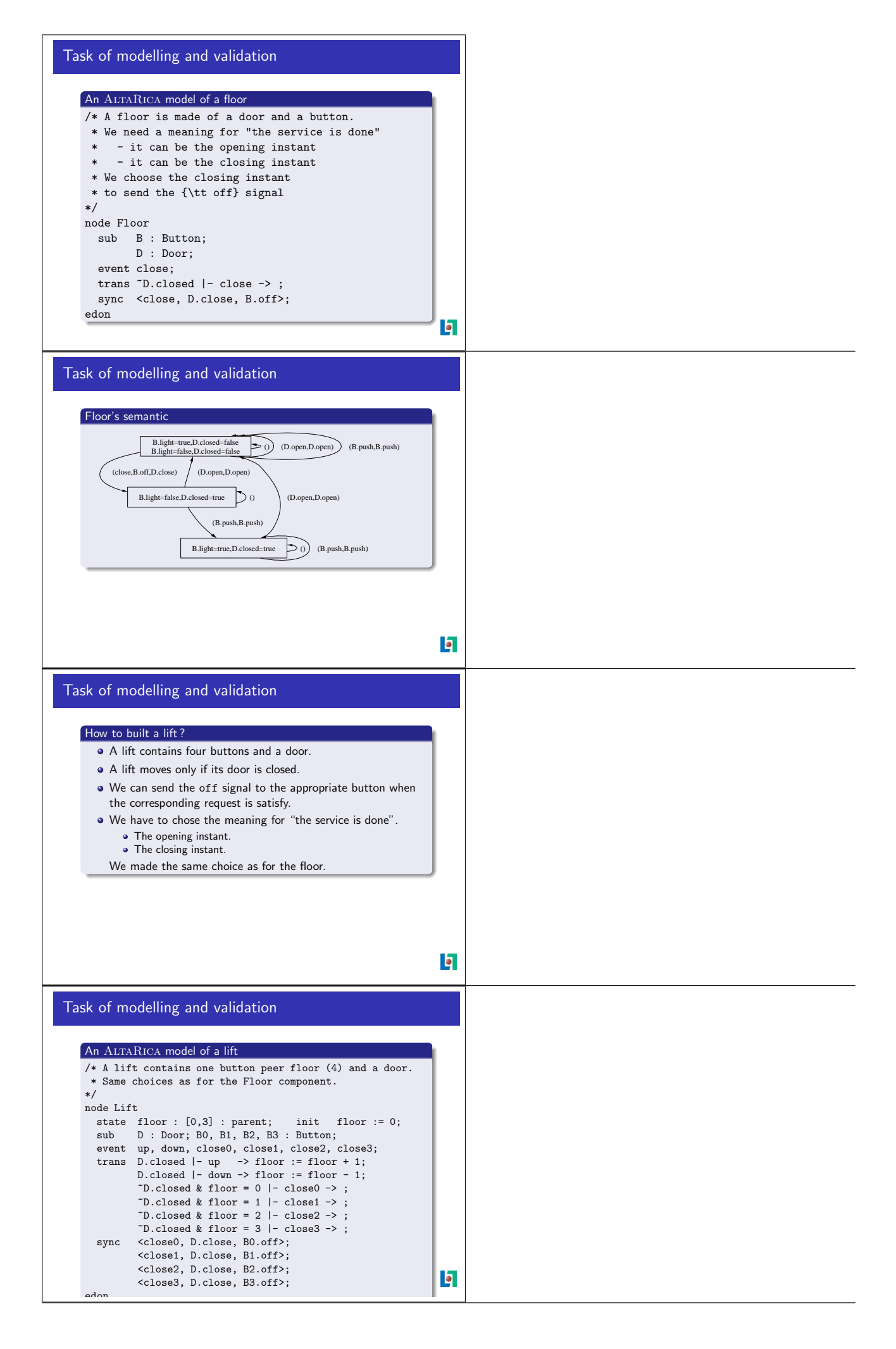

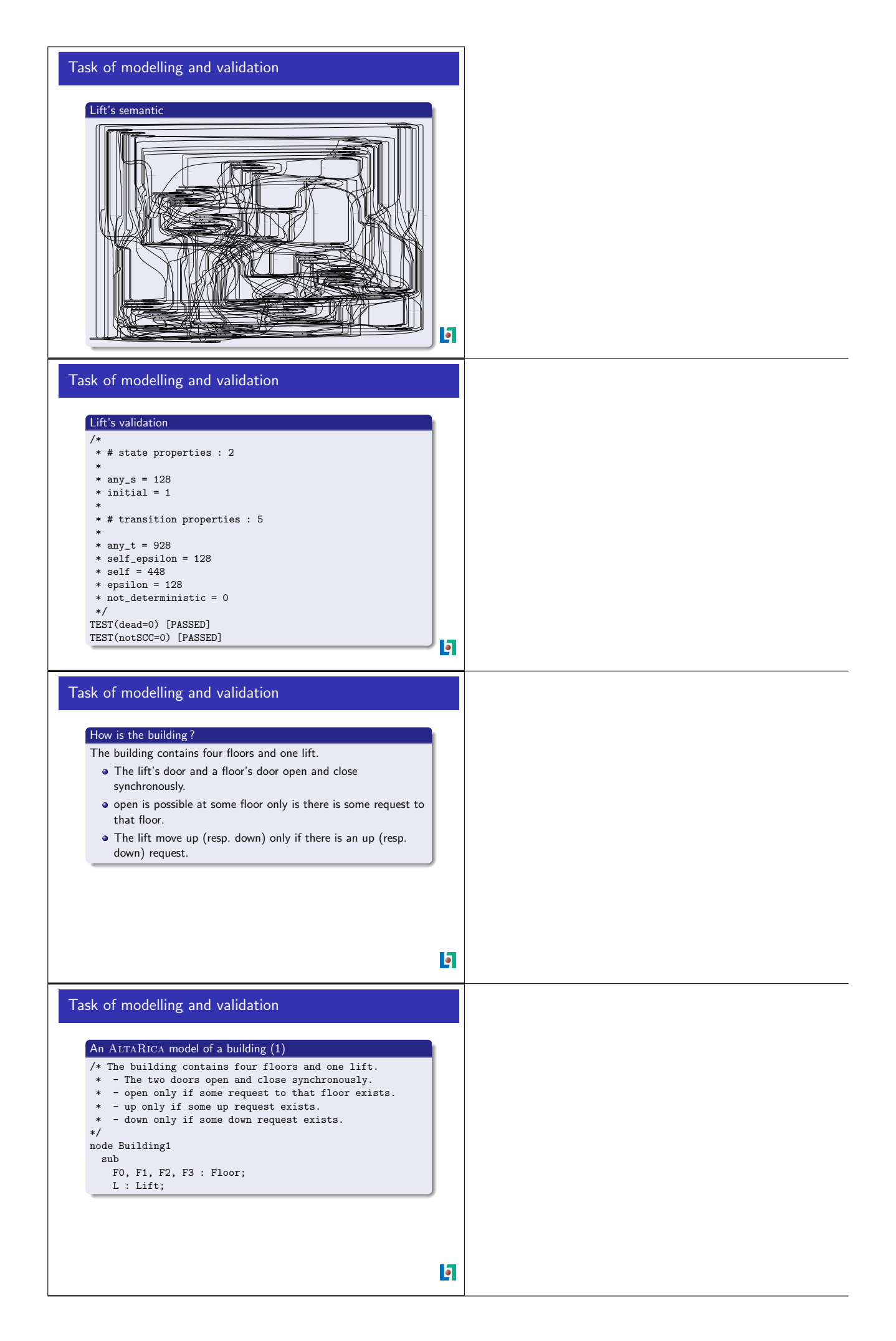

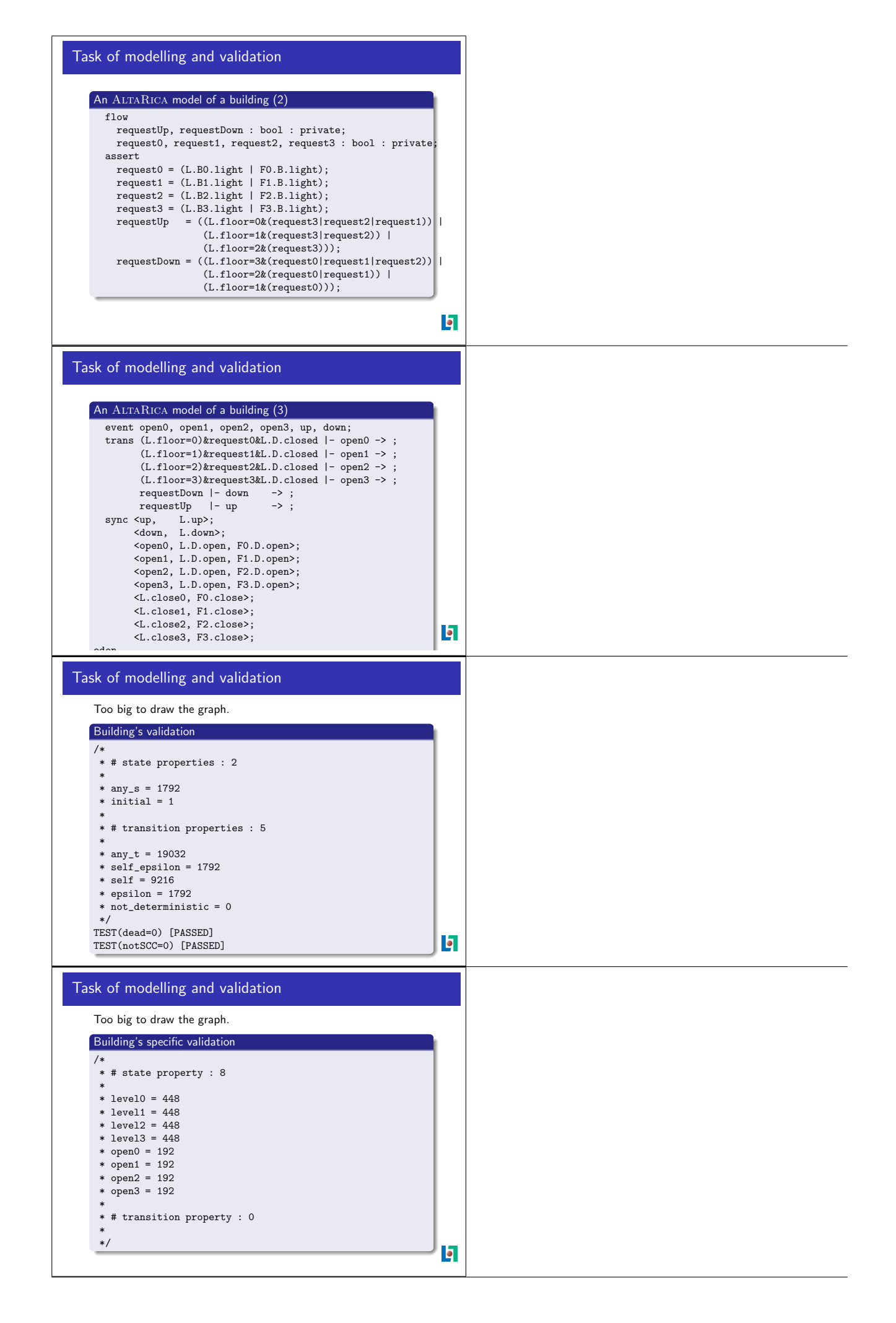

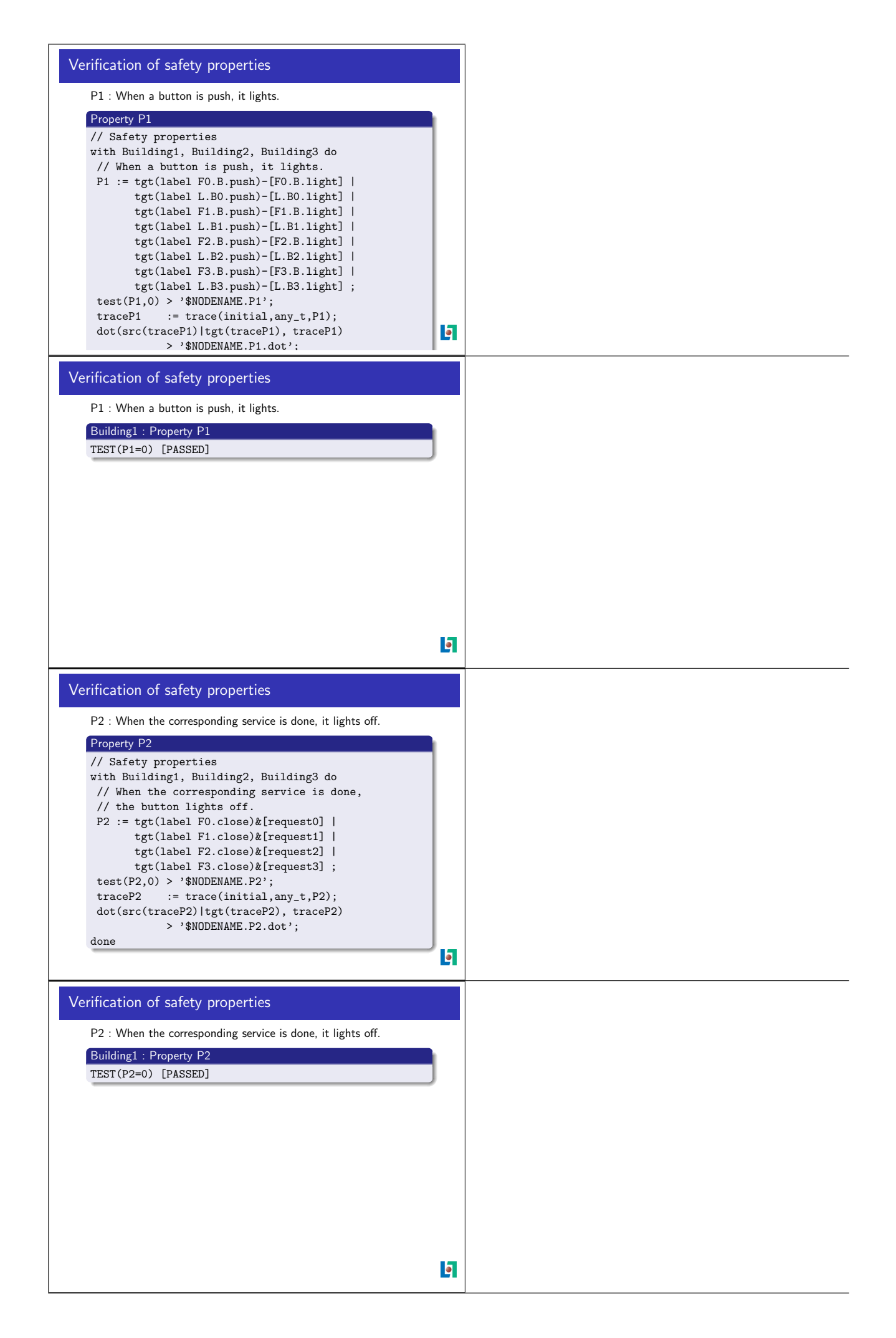

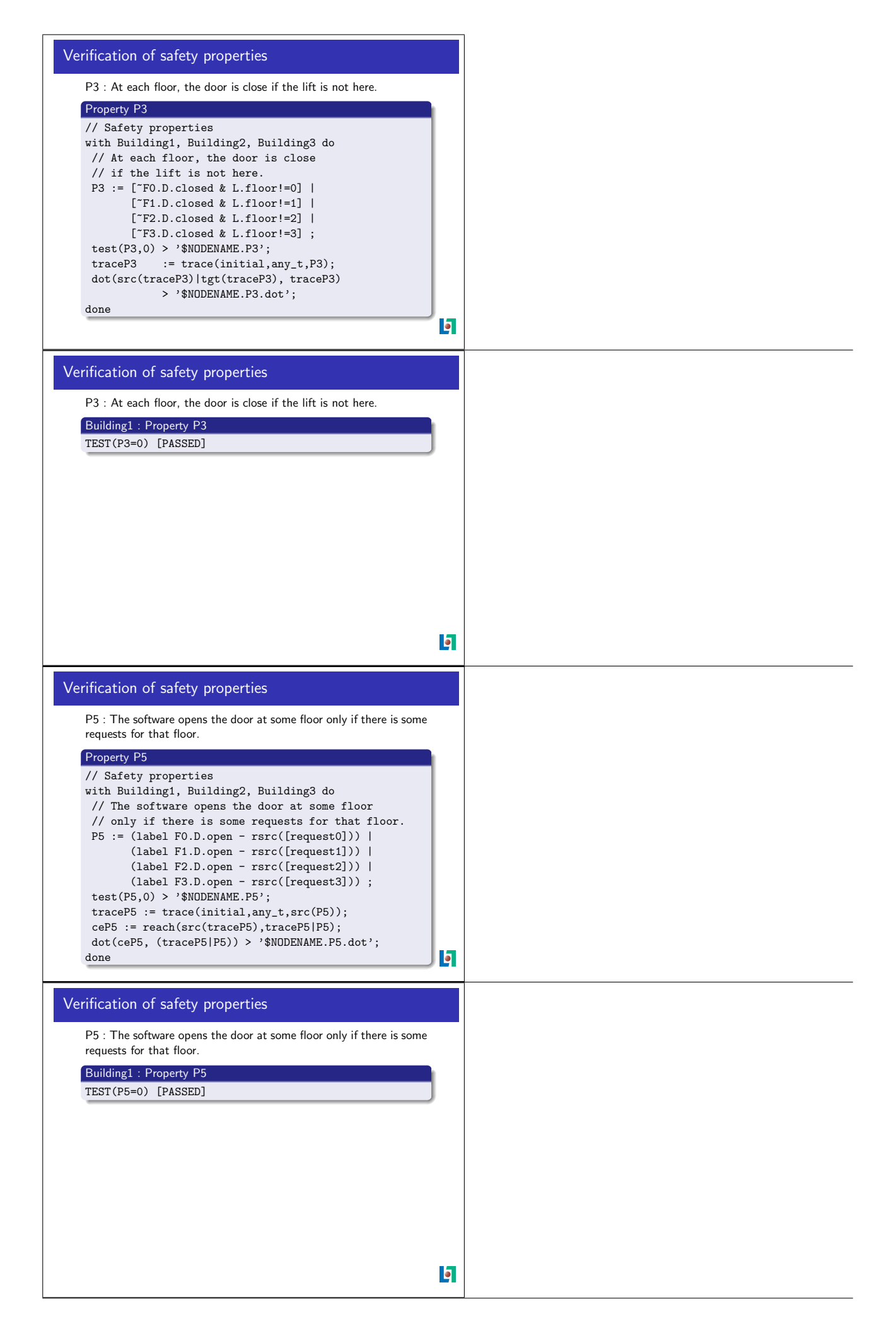

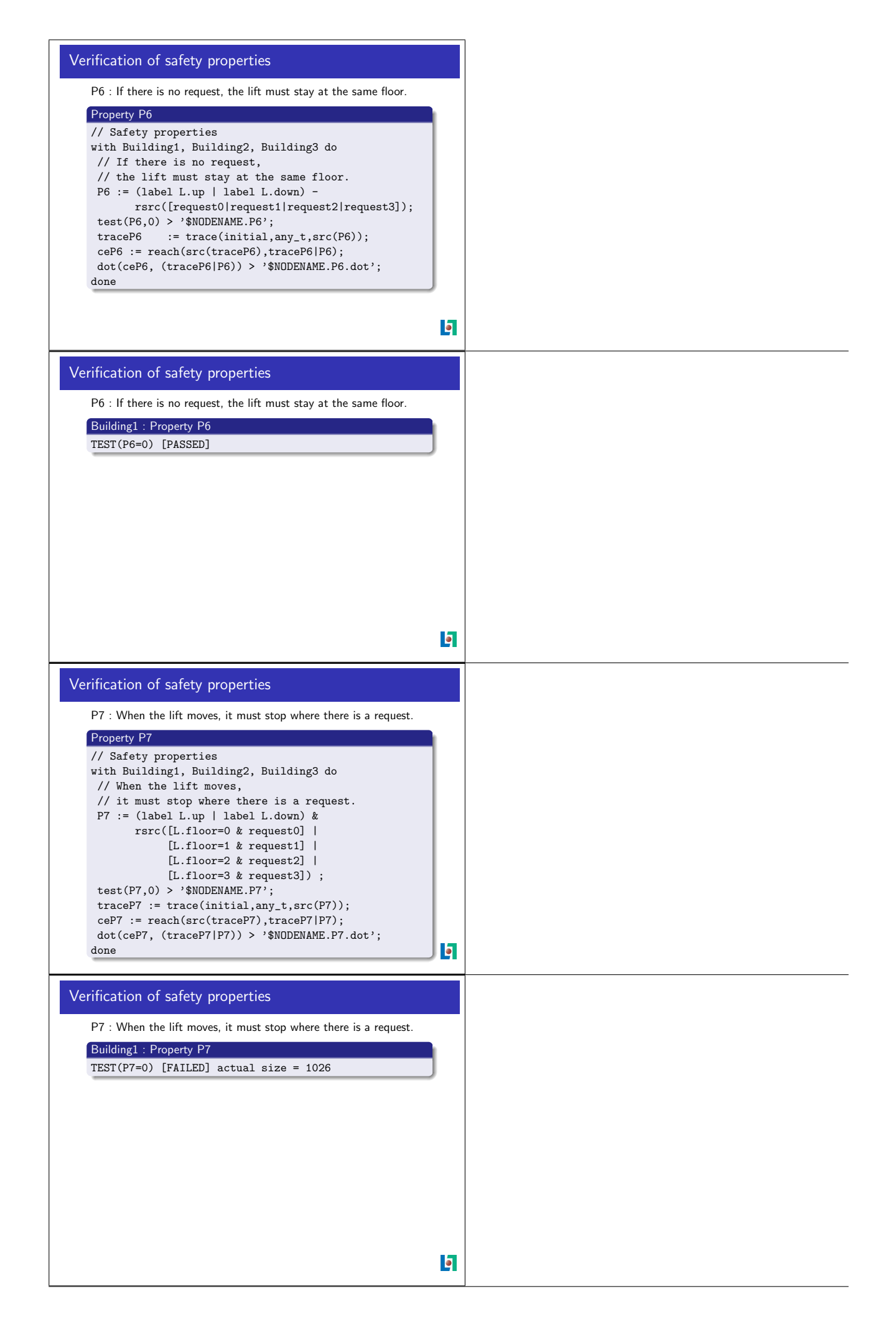

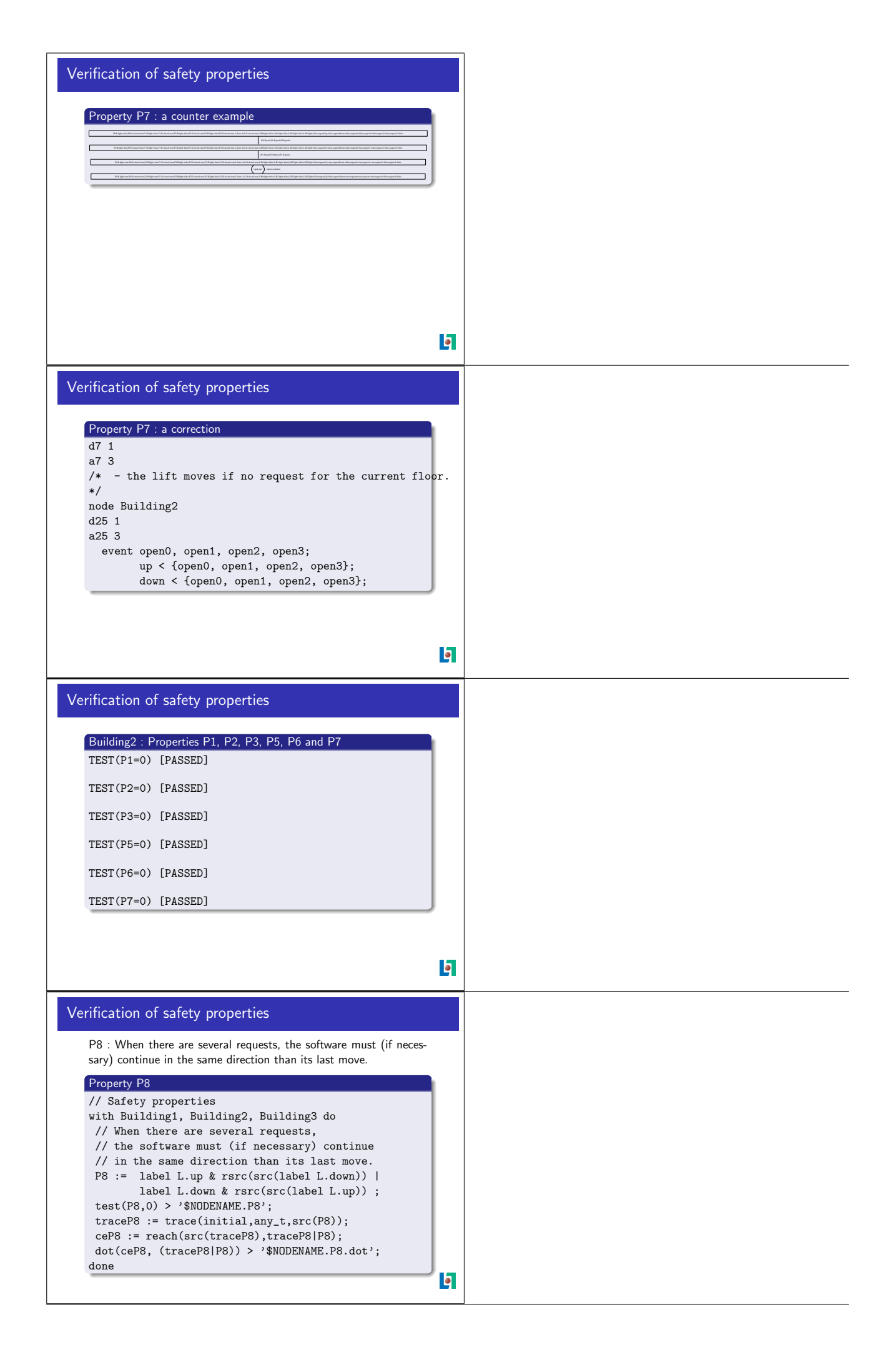

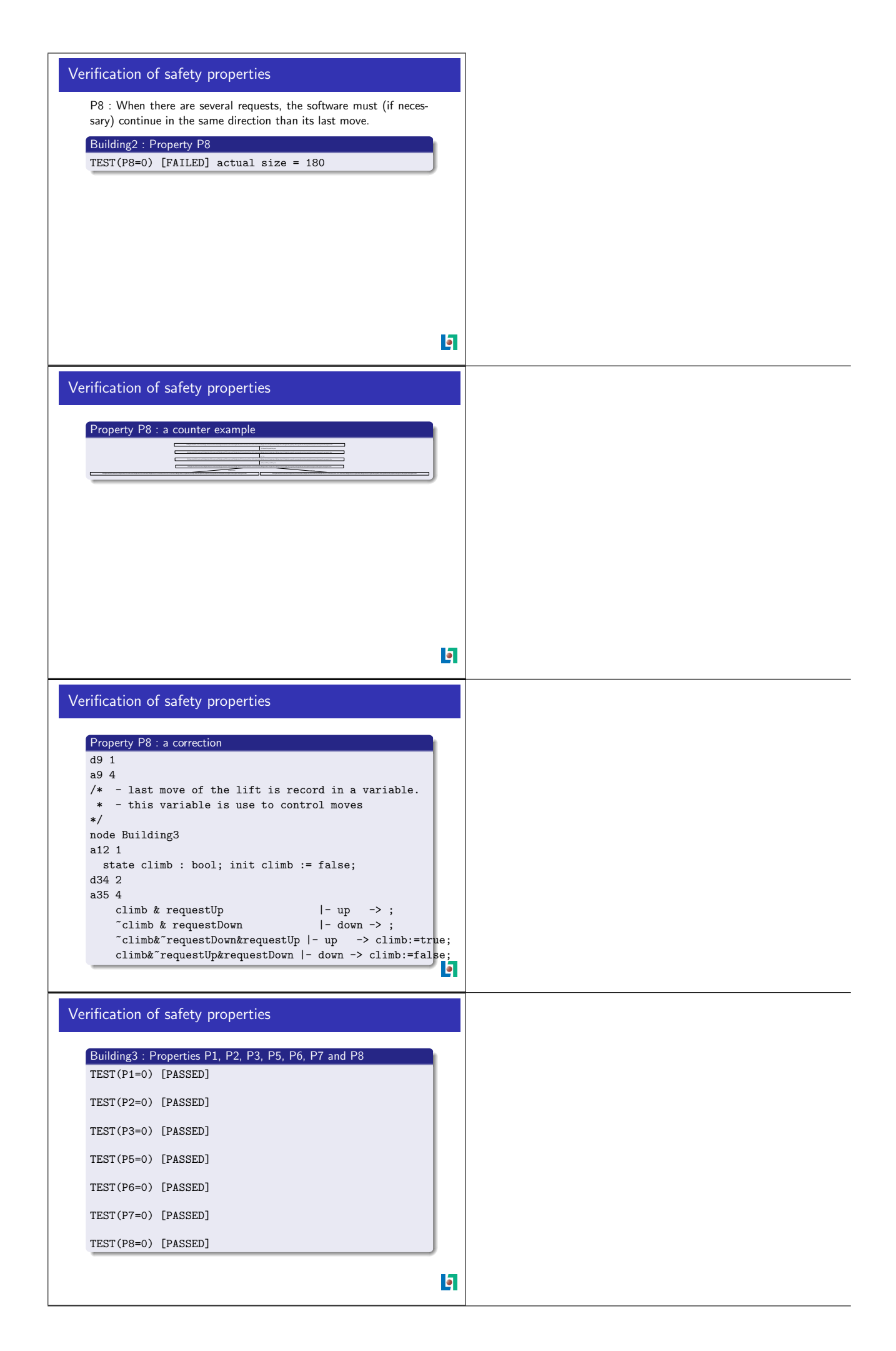

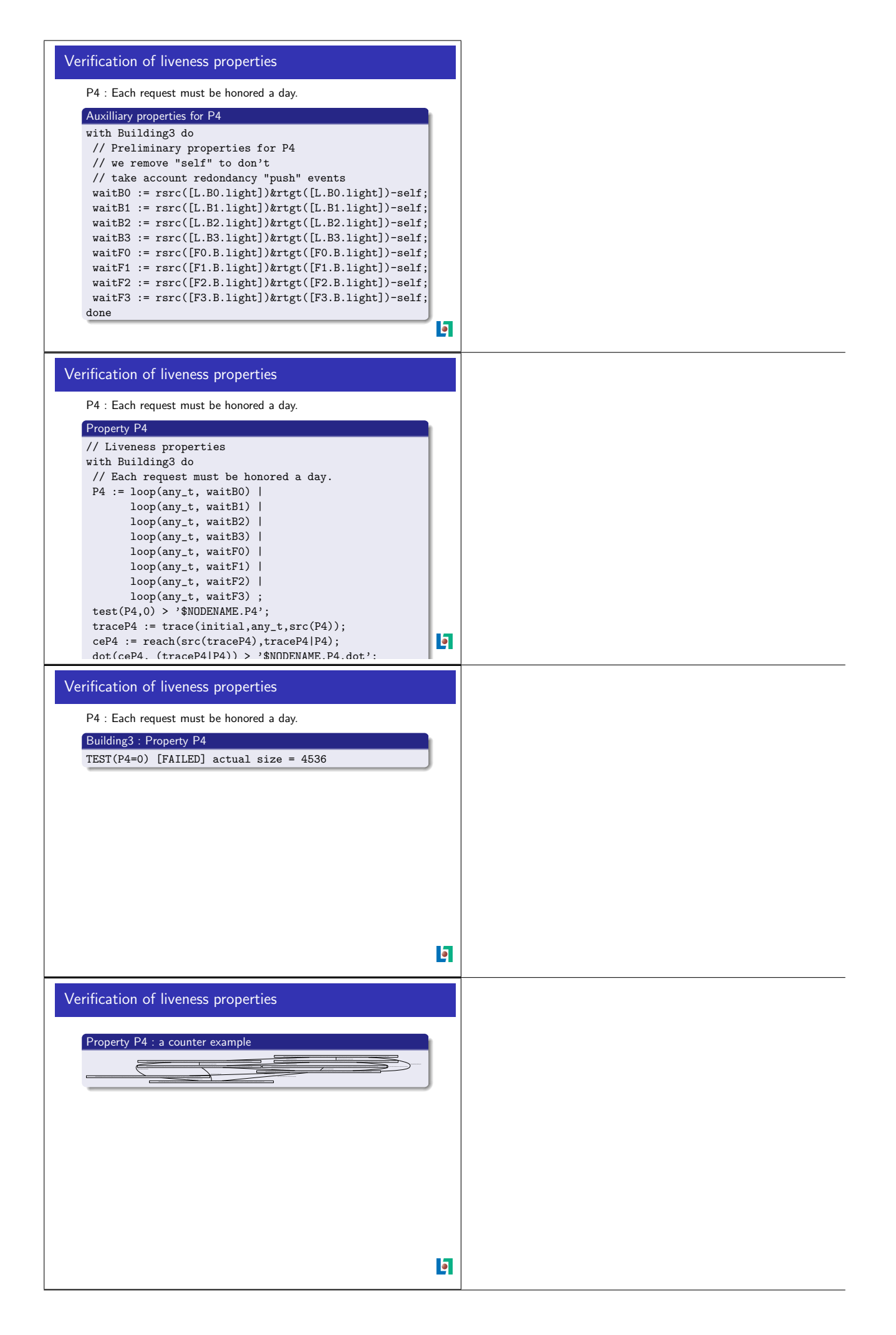

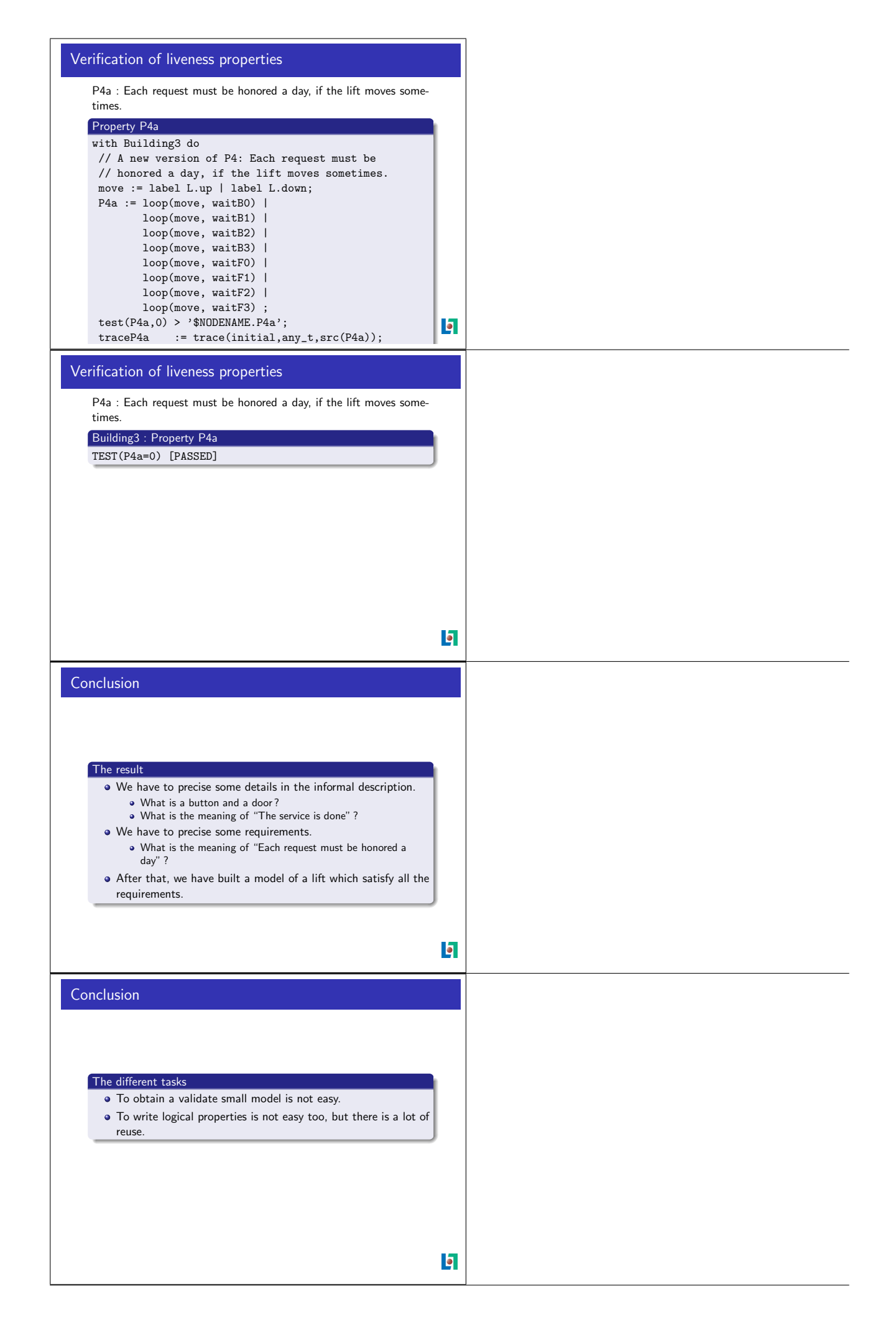